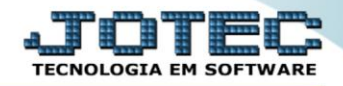

## **RELATÓRIO DE ETIQUETAS GENÉRICAS/ZEBRA** *TLREPET00*

 *Explicação: Emissão das etiquetas sendo configuradas na opção "Tabulador de Etiquetas", com a opção de Etiquetas Genéricas (simples) ou Zebradas (com código de barras).*

## Para realizar essa operação acesse o módulo: *Telemarketing***.**

| (2) Menu Geral - JOTEC - 0000095.02 - 1114 - Mozilla Firefox                    |                                              |                        |                       |                        | $\begin{array}{c c c c c} \hline \multicolumn{1}{c }{\textbf{}} & \multicolumn{1}{c }{\textbf{}} & \multicolumn{1}{c }{\textbf{}} & \multicolumn{1}{c }{\textbf{}} & \multicolumn{1}{c }{\textbf{}} & \multicolumn{1}{c }{\textbf{}} & \multicolumn{1}{c }{\textbf{}} & \multicolumn{1}{c }{\textbf{}} & \multicolumn{1}{c }{\textbf{}} & \multicolumn{1}{c }{\textbf{}} & \multicolumn{1}{c }{\textbf{}} & \multicolumn{1}{c }{\textbf{$ |
|---------------------------------------------------------------------------------|----------------------------------------------|------------------------|-----------------------|------------------------|----------------------------------------------------------------------------------------------------|
|                                                                                 |                                              |                        |                       |                        | 172161.28/cqi-bin/jotec.exe?ERRO=&ABV=S+U+P+O+R+T+E&C999=JOTEC&C002=&RAZSOC=SUPORTE++JOTEC&USUAR=TECNICO&IP_PORTA_SE=sistema.jotec.com.br%3A8078&idd=suporte&dir=MATRIZ&BANCO_LOCAL=cont05&IP_LOCAL=172.16.                                                                                                    |
| <b>Sistemas</b><br><b>Faturamento</b><br>o<br>o<br>Serviços                     | <b>Faturamento</b>                           | <b>Serviços</b>        | <b>CRM - SAC</b>      | <b>Telemarketing</b>   | $\bullet$<br>Acesso Rápido<br><b>Centro de Custo</b><br>Conta de rateio<br>Gera conta ratejo/centro de custos                                                                                                    |
| ø<br>CRM - SAC<br>Telemarketing<br>o<br><b>EDT</b><br>Mala Direta               | <b>Mala Direta</b>                           | <b>Estoque</b>         | Compras               | <b>ELPR</b>            | <b>Compras</b><br>Pedido<br><b>Fluxo de Caixa</b>                                                                                                    |
| PDV<br>ø<br>Estoque<br>Compras<br>ELPR                                          | Produção                                     | Gerenc. de<br>projetos | <b>Contas a Pagar</b> | Contas a Receber       | Previsão financeira<br>Duplicatas por conta de rateio<br>Empresa<br>Duplicatas por período<br><b>Faturamento</b>                                                                                                    |
| Produção<br>ø<br>Gerenc. de projetos<br>ø<br>Contas a Pagar<br>Contas a Receber | <b>Bancos</b>                                | <b>Fluxo de Caixa</b>  | Centro de Custo       | Exportador             | Pedido<br>Etiquetas genéricas<br>Pedido por cliente<br>Notas fiscais serviços                                                                                                    |
| <b>Bancos</b><br><b>Fluxo de Caixa</b><br>ø<br>Centro de Custo<br>Exportador    | <b>Gestor</b>                                | Importador             | <b>Auditor</b>        | <b>Filiais</b>         | Etiqueta zebra(Código de barras)<br>Faturamento diário<br>Pedido<br>Etiqueta zebra                                                                                                    |
| Gestor<br>ø<br>Importador<br>Auditor<br><b>Eiliais</b>                          | <b>Estatísticas &amp;</b><br><b>Gráficos</b> | <b>Fiscal</b>          | Contabilidade         | <b>Diário Auxiliar</b> | C E-Commerce<br>$\checkmark$                                                                                                    |
| <b>SUPORTE JOTEC</b><br>$\vert \cdot \vert$                                     |                                              | <b>TECNICO</b>         | 28/08/2015<br>m.      | <b>MATRIZ</b>          | <b>到 Sair</b>                                                                                                    |

Em seguida acesse: *Relatório > Etiquetas Genéricas do Pedido*.

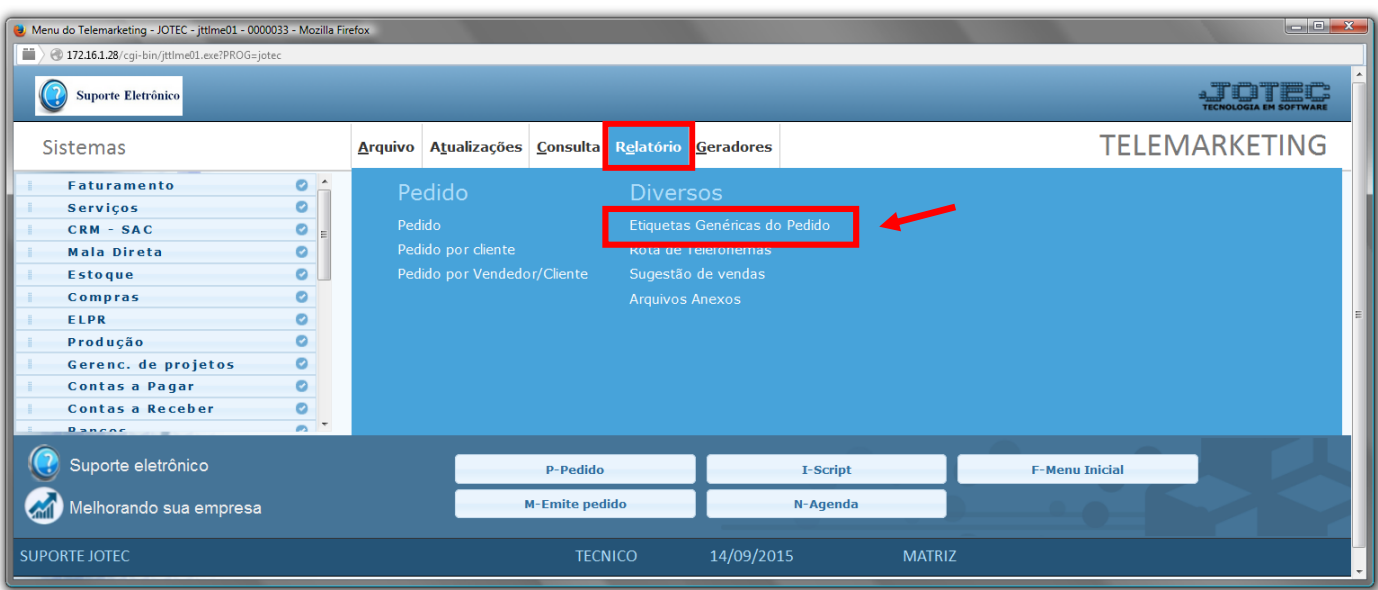

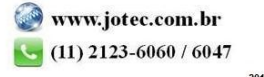

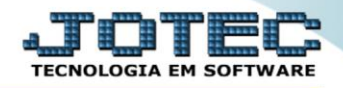

- Será aberta a tela abaixo:
- Selecione o *(1)Formulário (já previamente cadastrado)*, selecione as *(2)Etiquetas por folha (Quantidade e tamanhos desejados)* e selecione as *(3)Opções/Flags* desejadas, a serem consideras na emissão.
- Informe o *(4)Pedido "inicial e final"*, informe o *(5)Nota fiscal "inicial e final"*, informe o *(6)Produto "inicial e final"* e informe o *(7)Grupo "iniciais e finais"* a serem consideradas na emissão do relatório.
- *(8)Campo* destinado a uma *Observação/comentário* a ser considerado no relatório.
- Clique no ícone da *"Impressora"* para emitir o relatório.

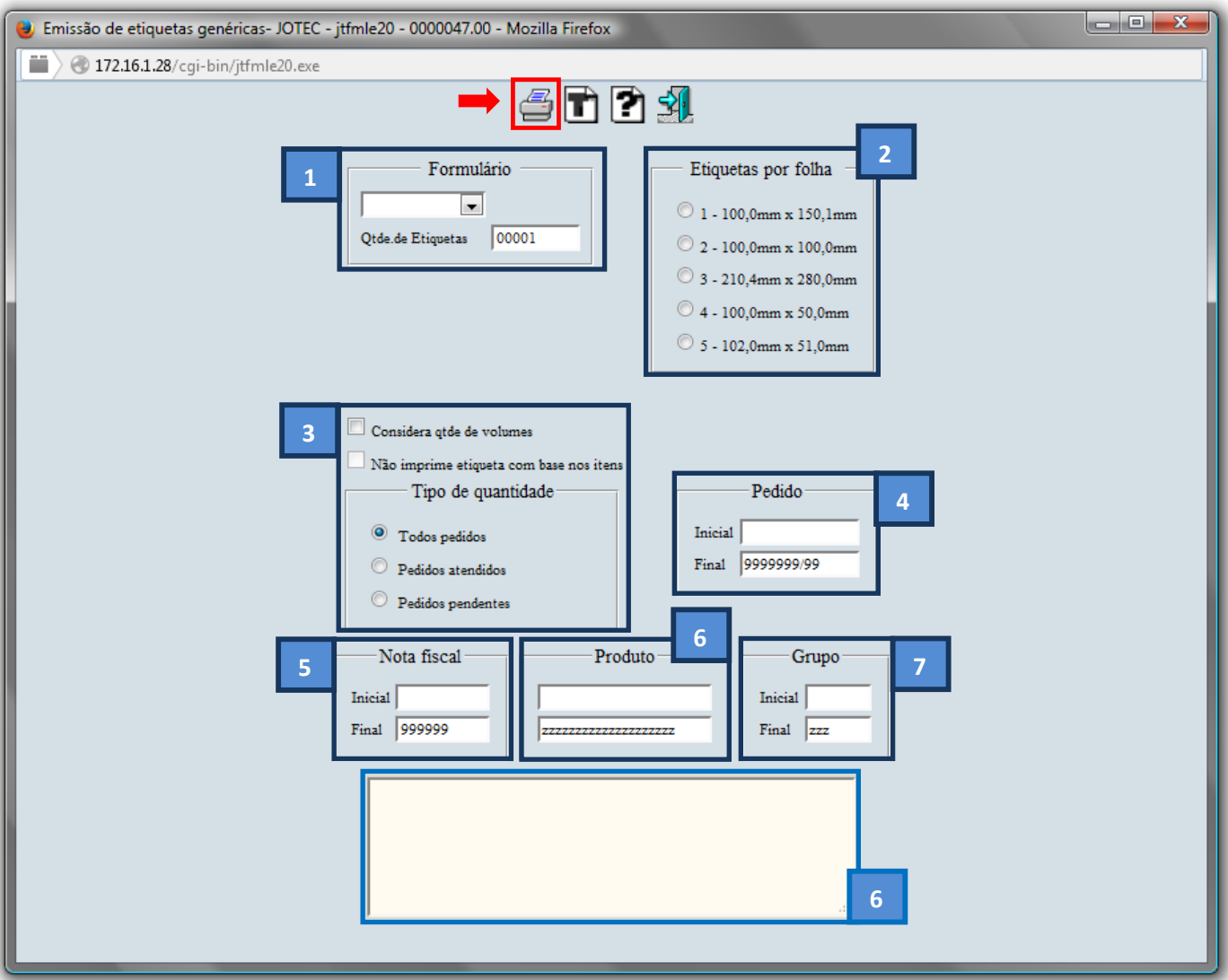

![](_page_1_Picture_8.jpeg)

Selecione a opção: *Gráfica Normal – PDF com Logotipo* e clique na *Impressora*.

![](_page_2_Picture_66.jpeg)

**Será aberta a tela do relatório desejado.**

![](_page_2_Picture_5.jpeg)

![](_page_2_Picture_6.jpeg)

![](_page_2_Picture_7.jpeg)